# 画像認識を用いた交通量調査

2020SC021 今西健 指導教員:大石泰章

# **1** はじめに

交通量調査は全国の道路交通の現状と問題点を把握し, 将来に渡る道路の整備計画を策定する資料を得るために行 われている [1].交通情報を自動で収集し処理することの 利点は,散発的に行われている交通量調査をリアルタイム に行えるということ,そして,一定の基準にもとづく正確 で品質の安定した調査結果を得ることができるということ である.先行研究では,画像処理を用いて交通流に関する データ収集を行う研究がなされている [2].

本研究は,画像処理を用いて,自動車の台数を自動で数 え,道路の混雑度を測定することを目的とする.具体的に は,深層学習により短時間で物体の検出を行うことのでき る You Only Look Once (YOLO) というソフトウェア を用いて車の検出を行い,道路の混雑度を自動で測定する.

## **2** 使用する環境

## **2.1** 使用する機器

本研究では,PC と,PC 上に実装された You Only Look Once version 5 (以下 YOLOv5 と記述する) と Python 3.11.5,およびカメラを使用する.

YOLOv5 は処理速度が非常に速い物体検出アルゴリズ ムを実装したソフトウェアである.Open CV は,インテル 社のエンジニアが開発した,無料で配布されている画像処 理,画像解析のためのライブラリである. YOLOv5, Open CV は Python 上で運用することが可能であり.ライセ ンスフリーで使用できる.カメラは,eMeet Nova USB WEBCAM と iPhone 15 Pro Max を使用する. eMeet はオートフォーカスで 1920 × 1080 画素のセンサを搭載 している.カメラを図 1 のように設置し,車の撮影を行 う. カメラで撮影した画像は PC に転送され、次に述べる YOLOv5, および Open CV で処理される.

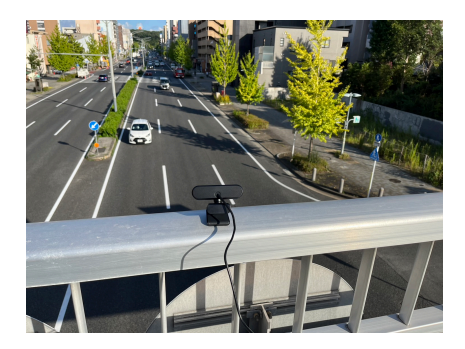

図1 実験の様子

### **2.2 YOLOv5**

YOLO は Redmon, Divvala, 他によって開発された物 体検出アルゴリズムである [3].YOLO は被写体の範囲を 特定するためにバウンディング・ボックスという長方形の 図形を用いる. このバウンディング・ボックスとグリッド セルを用いることにより YOLO は極めて正確性の高い推 測技術を持つ.しかし,グリッド内で識別可能なクラスは 1つであり、検出可能な物体の数は2と制約があることか ら,グリッド内に大量のオブジェクトがある画像の場合は 物体検出の精度が低くなる.

#### **2.3 OpenCV**

OpenCV を導入すると,画像の認識,画像の編集,物体 の検出、テンプレートマッチングが利用可能となる. 本研 究では,画像の認識,画像の編集の機能を利用する.

# **3** 構築するシステム

#### **3.1 YOLO** の仕様

YOLO を使用しデータを解析すると,ニューラルネット ワークを利用し物体の領域を識別,出力する.動画データ を YOLO に読み込むと,動画の画素サイズは 640 × 640 のサイズに縮小され,フレームレートは毎秒 30 フレーム となる [4].

#### **3.2 YOLO** の距離限界

YOLO には複数の物体が重なっている状況では物体を 判別できないという特徴がある.本研究では,地面から高 さのある歩道橋で対象を撮影する.真上からの撮影ではな いため,カメラからの距離が離れてしまうと対象が重なっ てしまい、YOLO は正しく機能しなく借る距離を調べた.

複数の条件下で YOLO に動画および静止画を読み込ま せ,車の識別を行った.歩道橋の上で 13 時頃と 21 時頃に 撮影を行った. 昼間と夜間の事例をそれぞれ図 2 および, 図 3 に示す.

カメラが車の正面を撮影できる状態で,動画および静止 画の撮影と物体の認識を行った結果,車とカメラの距離 が[約](#page-1-1) 40m の範囲内であれば誤差が少なく車の[検出](#page-1-0)が可能 であることが分かった.カメラとの距離が 40m を超える と本システムでは対象が小さく,かつ対象が重なった状 態で撮影されてしまうため車の検出は困難となる.これ は,YOLO が被写体の範囲を特定するために用いるバウ ンディング・ボックスの特性が関係している. 40m 以上の 範囲はグリッド内に多数の目標が存在している状況である ため物体検出の精度が著しく低下する.

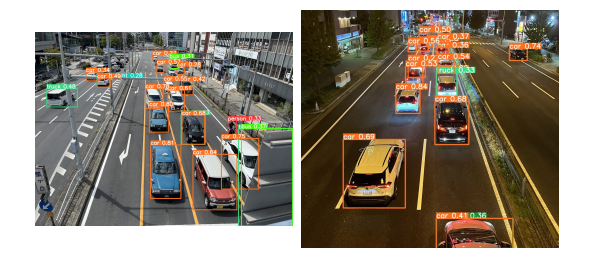

図2 昼間の撮影

<span id="page-1-1"></span>図 3 夜間の撮影

### <span id="page-1-0"></span>**3.3** 構築するシステム

YOLO の仕様を考慮して、システムを構築する.

最初に,カメラで撮影した画像データを PC に送信する. そして,Open CV を用いて画像の編集を行う.YOLO は 40m を超えると検出精度が著しく低下する.誤検出を防 ぐために YOLO の検出精度が低下する 40m を超えた地 点の画像をトリミングすることで正確なデータを算出でき るようにする.そして,トリミングした画像に映った車を YOLOv5 を用いて,それぞれバス,トラック,乗用車の三 種類に分けて検出する [4].その検出結果から,画像中のそ れぞれの車の台数を特定する.そして,その結果を Open CV を用いて画像上とコマンドプロンプト上に表示する. 画像上,およびコマンドプロンプト上に表示する情報はそ の瞬間における乗用車,トラック,バスのそれぞれの台数 および,それを合計した台数を表示する.

# **4** 実験

## **4.1** 実験方法

作成したプログラムを用いて実験を行った.それぞれ 13 時頃,21 時頃の二つの時間帯で動画を撮影した.動画 は画素数が 1080 画素,毎秒 60 フレームで約 20 秒の動画 をである. 1 秒ごとに乗用車,トラック,バスの台数を求 め,その変化の様子を図 4 および図 5 に示す.

## **4.2** 実験結果

時間経過に応じて車の台数が変化していることが図 4, 図5から読みとれる. 動[画](#page-1-2)を目視し[た](#page-1-3)結果と比較し、正し くプログラムが動作していることを確認した.車の種別も 正しく判別し、検出することができている.

夜間において,アルファードやベルファイヤなどの[大型](#page-1-2) の[乗](#page-1-3)用車をトラックと誤認識してしまう場合が発生した。 カメラの画角の外から車が侵入してきた際に一瞬、YOLO は大型の乗用車をトラックと誤認識していた。これは、ラ イトなどの逆光がカメラに影響して,YOLO の学習済み のモデルと対象が異なって撮影されてしまうことから発生 すると考えられる.

# **5** おわりに

本研究では,YOLOv5 および Open CV を用いて車を 認識し,台数のカウントを行った.その結果,その瞬間に

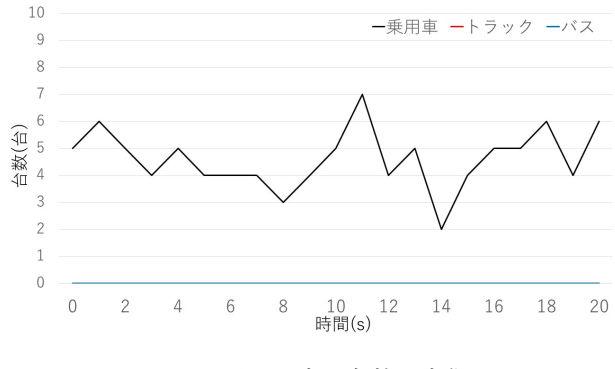

<span id="page-1-2"></span>図 4 昼間の車の台数の変化

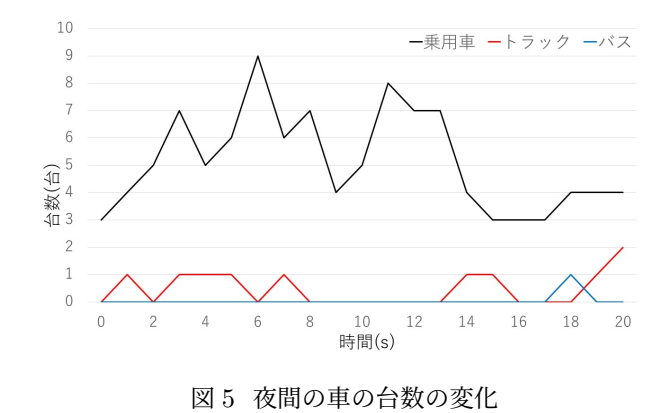

<span id="page-1-3"></span>ある地点を通過する車の台数を正確に判別することが出来 た.一方,一定時間の交通量を算出することは出来なかっ た.これを行うためには対象が撮影されている間,その対 象が同一であるかを判別する技術を導入しなくてはいけな い為である. これを行うことは、今後の課題である. また, 自動車の専有面積や向きから,より正確な混雑度を求める 必要があると考える.自動車の向きを判別することができ れば,一台のカメラでそれぞれの車線の交通量を測定する 事ができる.

# 参考文献

- [1] 国 土 交 通 省:一 般 交 通 量 調 査 に つ い て . https://www.mlit.go.jp/road/census/h22-1/ data/kasyorep.pdf
- [2] 鈴木 一史,中村 英樹:交通流解析のためのビデオ画像 処理システム TrafficAnalyzer [の開発と性能検証,土](https://www.mlit.go.jp/road/census/h22-1/data/kasyorep.pdf)木 [学会論文集,](https://www.mlit.go.jp/road/census/h22-1/data/kasyorep.pdf) Vol. 62, No. 3, pp. 276–287, 2006.
- [3] J. Redmon, S. Divvala, R. Girshick, and A. Farhadi: *You only look once: unified, real-time object detection, Proceedings of the IEEE Conference on Com*puter Vision and Pattern Recognition, Las Vegas, USA,June 2016, pp,*∼*779–788.
- [4] G.Jocher:YOLOv5 by ultralytics, 2020. https: github.com/ultralytics/yolov5